# Tutorial 08: Slicing, Closing, Cutting and Separation of Solid Geometries

2015-08-06: Tim C. Lueth, MIMED - Technische Universität München, Germany (URL: [http://www.mimed.de\)](http://www.mimed.de/) - Last Change: 2017-07-07

#### **Contents**

- [Complete List of all Tutorials with Publishable MATLAB Files of this Solid-Geoemtries Toolbox](#page-0-0)
- [Motivation for this tutorial: \(Originally SolidGeometry 2.4 required\)](#page-0-1)
- **2.** Create a sample solid for this exercise
- [3. Analyze a slice plane through a solid geoemtry](#page-1-0)
- [4. Cutting and separating a solid geometries in two parts](#page-4-0)
- [5. Cutting as useful tool for the ending of complex shaped geoemtries](#page-6-0)
- [Final remarks on toolbox version and execution date](#page-7-0)

#### <span id="page-0-0"></span>**Complete List of all Tutorials with Publishable MATLAB Files of this Solid-Geoemtries Toolbox**

**The following topics are covered an explained in the specific tutorials:**

- **Tutorial 01: First Steps Using the VLFL-Toolbox for Solid Object Design**
- Tutorial 02: Using the VLFL-Toolbox for STL-File Export and Import
- Tutorial 03: Closed 2D Contours and Boolean Operations in 2D
- Tutorial 04: 2½D Design Using Boolean Operators on Closed Polygon Lists (CPL)
- Tutorial 05: Creation, Relative Positioning and Merging of Solid Geometries (SG)
- Tutorial 06: Relative Positioning and Alignment of Solid Geometries (SG)
- Tutorial 07: Rotation of Closed Polygon Lists for Solid Geometry Design
- Tutorial 08: Slicing, Closing, Cutting and Separation of Solid Geometries
- Tutorial 09: Boolean Operations with Solid Geometries
- Tutorial 10: Packaging of Sets of Solid Geometries (SG)
- Tutorial 11: Attaching Coordinates Frames to Create Kinematik Models
- Tutorial 12: Define Robot Kinematics and Detect Collisions
- Tutorial 13: Mounting Faces and Conversion of Blocks into Leightweight-structures
- Tutorial 14: Manipulation Functions for Closed Polygons and Laser Cutting (SVG)
- **Tutorial 15: Create a Solid by 2 Closed Polygons**
- Tutorial 16: Create Tube-Style Solids by Succeeding Polygons
- Tutorial 17: Filling and Bending of Polygons and Solids
- Tutorial 18: Analyzing and modifying STL files from CSG modeler (Catia)
- Tutorial 19: Creating drawing templates and dimensioning from polygon lines
- Tutorial 20: Programmatically Interface to SimMechanics Multi-Body Toolbox
- Tutorial 21: Programmatically Convert Joints into Drives (SimMechanics)
- Tutorial 22: Adding Simulink Signals to Record Frame Movements
- Tutorial 23: Automatic Creation of a Missing Link and 3D Print of a Complete Model
- Tutorial 24: Automatic Creation of a Joint Limitations
- Tutorial 25: Automatic Creation of Video Titels, Endtitels and Textpages
- Tutorial 26: Create Mechanisms using Universal Planar Links
- Tutorial 27: Fourbar-Linkage: 2 Pose Syntheses and Linkage Export for 3D Printing
- Tutorial 28: Fourbar-Linkage: 3 Pose Syntheses and Linkage Export for 3D Printing
- Tutorial 29: Create a multi body simulation using several mass points
- Tutorial 30: Creating graphical drawings using point, lines, surfaces, frames etc.
- Tutorial 31: Importing 3D Medical DICOM Image Data and converting into 3D Solids
- Tutorial 32: Exchanging Data with a FileMaker Database
- Tutorial 33: Using a Round-Robin realtime multi-tasking system
- Tutorial 34: 2D Projection Images and Camera Coordinate System Reconstruction
- **Tutorial 35: Collection of Ideas for Tutorials**
- Tutorial 36: Creating a Patient-Individual Arm-Skin Protector-Shell

### <span id="page-0-1"></span>**Motivation for this tutorial: (Originally SolidGeometry 2.4 required)**

#### <span id="page-0-2"></span>**2. Create a sample solid for this exercise**

Using the function SGsample it is possible to create samples for an experiment, to see all of them or to select one.

close all SGsample(7); A=SGsample(7);

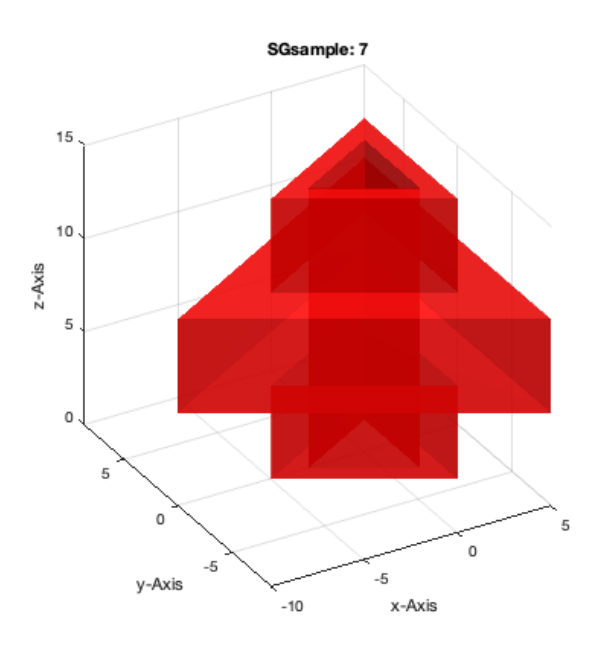

#### <span id="page-1-0"></span>**3. Analyze a slice plane through a solid geoemtry**

Slicing at a specified z-coordinates is a more complex procedure than expected if several solids are processed that can penetrate each other. By slicing a single solid, the crossed facets/triangles are separated into 2 upper and lower parts that will lead to 2 lower and 1 upper facets or 1 lower and 2 upper facets depending on how many edges are above or under the cutting plane. For slicing we use the function **SGslicer**. Be aware that it is not possible to slice surfaces without crossing edges (i.e. surfaces in the z\_max or z\_min plane)

SGslicer (A,9); view (10,30);

'Tim C. Lueth:' : 03-Oct-2023 07:12:00

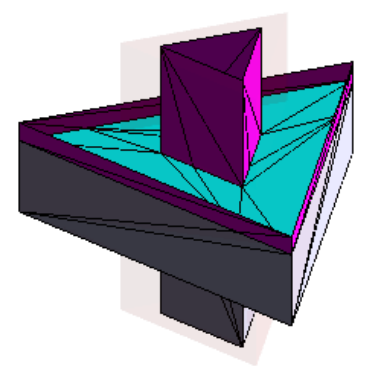

It is also possible just to show the cutting edges of the cutting contour

```
VLFLfigure;
TR2=SGslicer (A,9);
VLELplots(TR2.Points, TR2.Constraints);
```
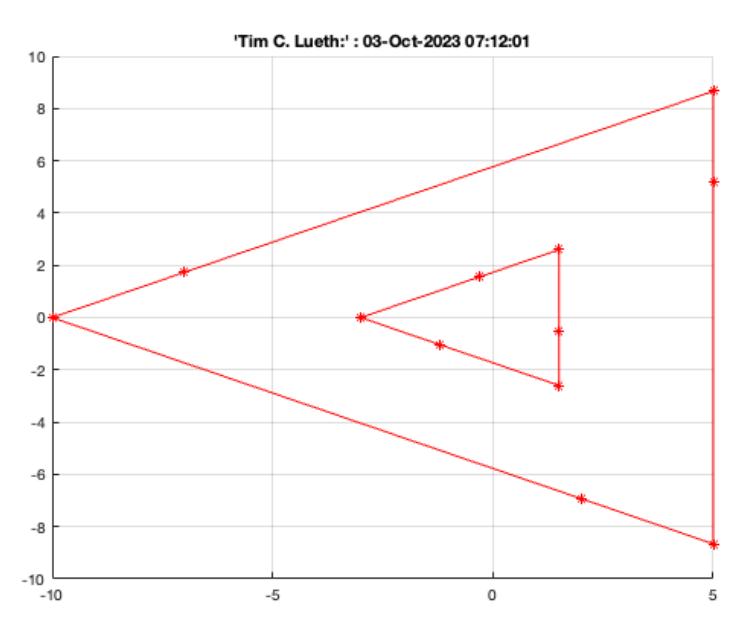

The result of the slicing process is a delaunay triangulation of the cutting plane. It can be used as cover for closing the cutted solids.

in=isInterior(TR2); VLFLplots(TR2.Points, TR2.ConnectivityList(in,:),'c');

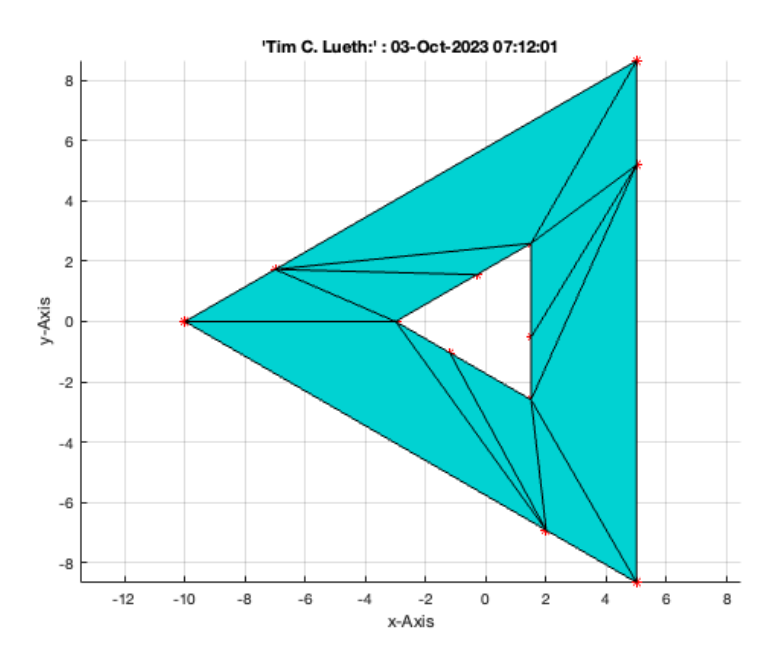

#### **Often we want directly getting a closed contour of a slice.**

CPLofSGslice(A,9); [CPL,warn]=CPLofSGslice(A,9); warn

warn = logical  $\,$   $\,$   $\,$ 

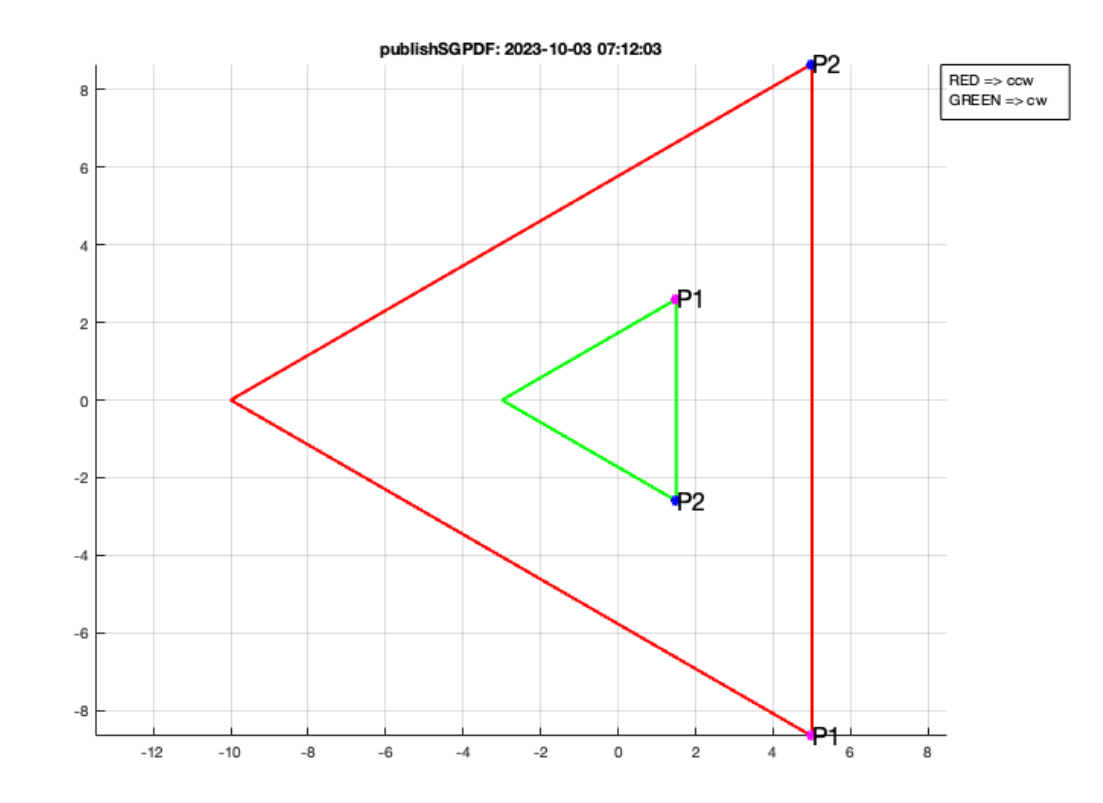

#### **The output parameter warns if a ambiguous cutting result exists**

```
CPLofSGslice(A,10); [CPL,warn]=CPLofSGslice(A,10); warn
```

```
warn =
    logical
     \overline{0}
```
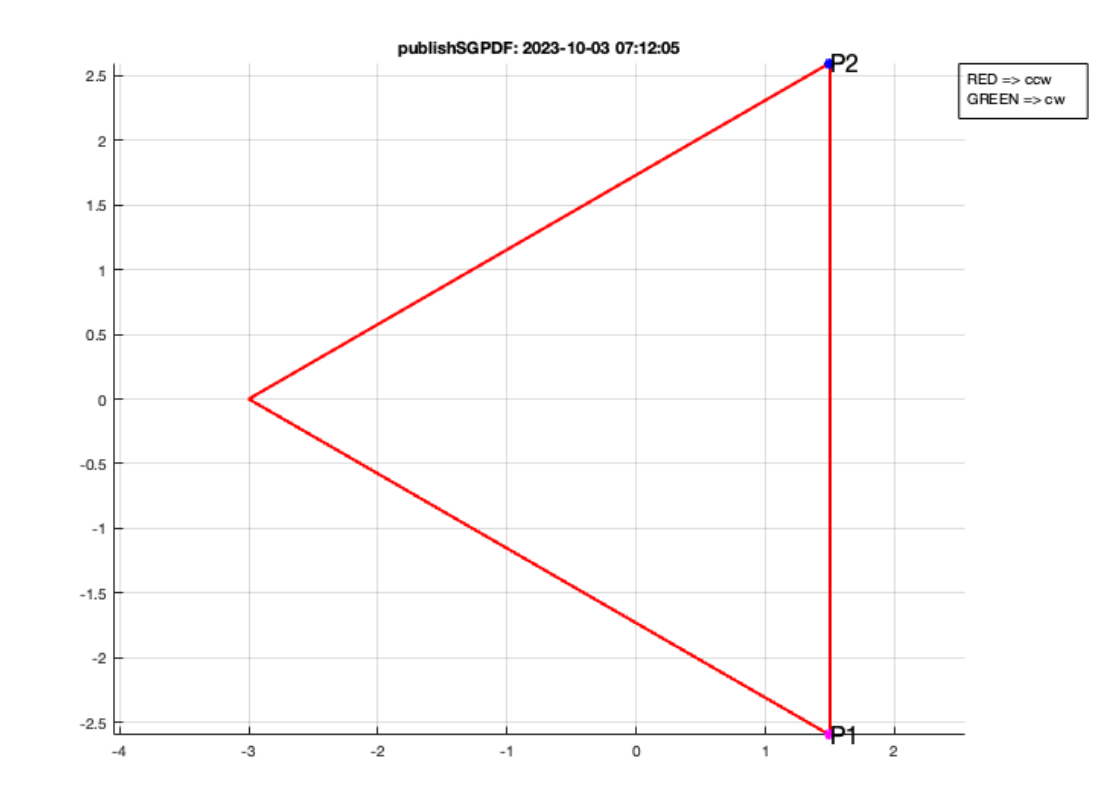

# <span id="page-4-0"></span>**4. Cutting and separating a solid geometries in two parts**

By using the output of SGslicer it is possible to create an upper and lower part of an object or even by two cutting plane to cut a part out of a larger obect. This is done by the function **SGcut**.

```
VLFLfigure;
SGcut(A,9);
```
ans = Figure (1: AOI Matlab Solid Modeler app\_2012\_11\_09) with properties:

```
 Number: 1
    Name: 'AOI Matlab Solid Modeler app_2012_11_09'
   Color: [1 1 0.9000]
 Position: [31 803 960 540]
   Units: 'pixels'
```
Use GET to show all properties

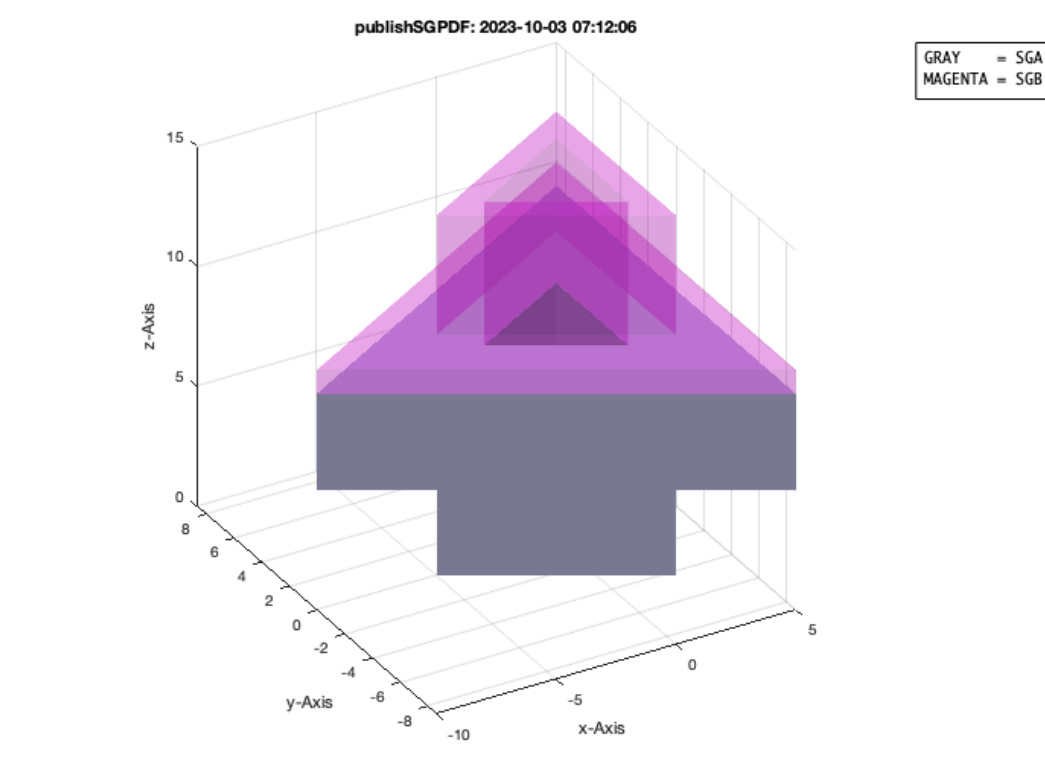

The next figure shows a separation of the two part by moving the upper part upwards.

```
[L,U]=SGcut(A,9)VLFLfigure;
SGplot(SGtransP(L,[0 0 -3]), 'w');SGplot(SGtransP(U,[0 0 +3]), 'm');view (50,20);
```
 $L =$  struct with fields: VL: [24×3 double] FL: [48×3 double]  $U =$  struct with fields: VL: [24×3 double] FL: [48×3 double] 'Tim C. Lueth:' : 03-Oct-2023 07:12:07

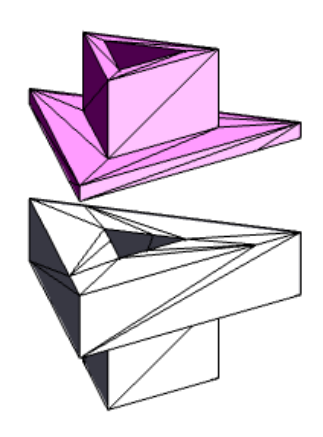

# <span id="page-6-0"></span>**5. Cutting as useful tool for the ending of complex shaped geoemtries**

Some geometries such as screwnuts have specific geometries that have their origin in the manufacturing process of the threads. To create also similar shapes it is necessary to create a longer thread and to cut out the required length later:

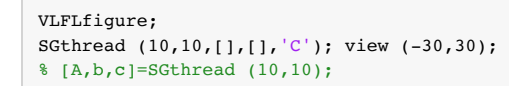

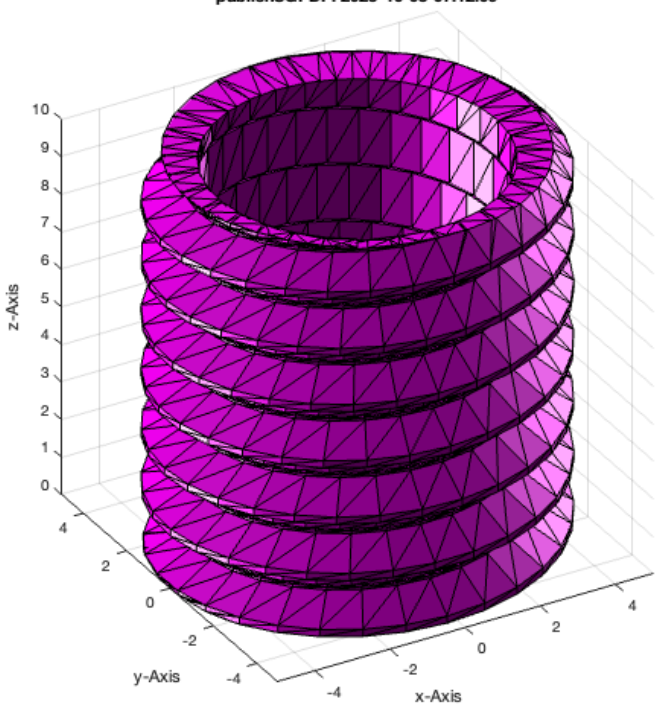

publishSGPDF: 2023-10-03 07:12:09

Now create a longer thread and cut out the required length later.

```
VLFLfigure;
A=SGthread (10,10+5+5,[],[],'C');
[-, B] = SGcut(A, [5.05 14.95]); B = SGtransP (B, [0 0 -5]);SGplot(B,'m'); view (-30,30);
```
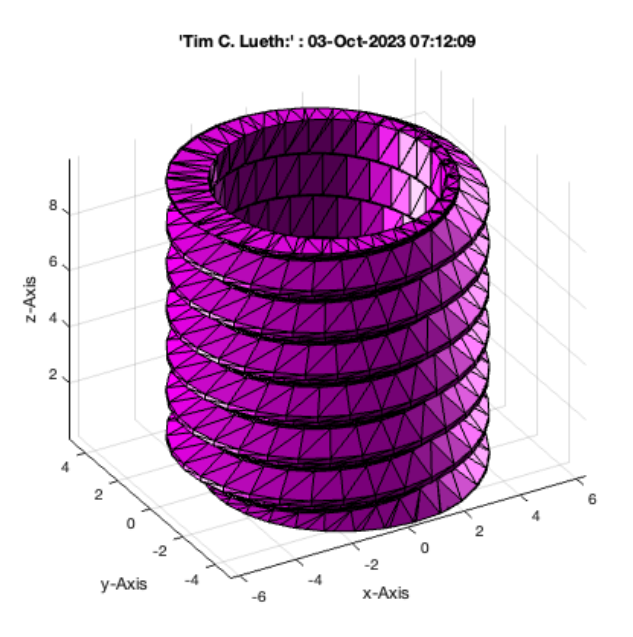

### <span id="page-7-0"></span>**Final remarks on toolbox version and execution date**

VLFLlicense

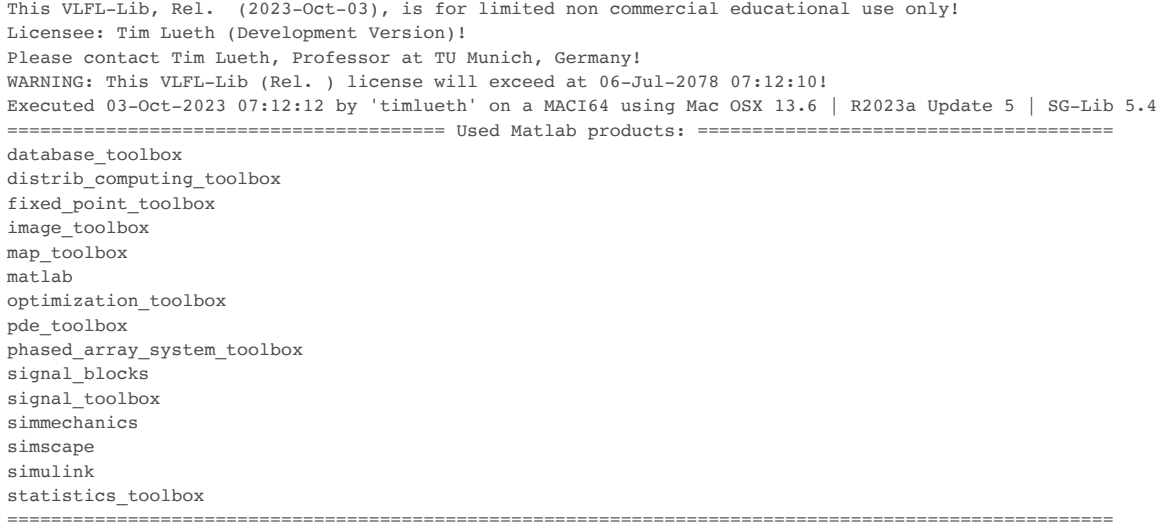

- *Tim Lueth, tested and compiled on OSX 10.7.5 with Matlab 2014b on 2015-06-08*
- *Christina Friedrich, executed and published on 64 Bit PC using Windows with Matlab 2015a on 2015-06-17*

*[Published with MATLAB® R2023a](https://www.mathworks.com/products/matlab/)*